# **Käyttöopas**

# **L200WJ**

**L**ue kohta **Tärkeitä ohjeita**, ennen kuin käytät tätä tuotetta. Säilytä Käyttöopas (CD-levy) helposti saatavilla tulevaa tarvetta varten. **K**opioi tiedot laitteeseen kiinnitetystä tarrasta ja ilmoita ne myyjälle, jos laite tarvitsee huoltoa.

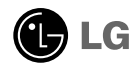

**Tämä laite on suunniteltu ja valmistettu turvalliseksi käyttää. Virheellinen käyttö voi kuitenkin aiheuttaa sähköiskun, tulipalon tai muita vaaratilanteita. Noudata seuraavia asennus-, käyttö- ja huolto-ohjeita, jotta kaikki näyttöön rakennetut turvalaitteet toimivat moitteettomasti.**

## **Turvallisuus**

Käytä vain laitteen mukana toimitettua virtajohtoa. Jos käytät jotakin toista virtajohtoa, varmista, että se täyttää paikalliset sähköturvallisuusmääräykset, varsinkin jos et ole saanut sitä laitteen toimittajalta. Jos virtajohdossa on pienikin vika, ota yhteys laitteen maahantuojaan tai lähimpään valtuutettuun huoltoon ja pyydä lähettämään uusi virtajohto.

Virtajohdon irrottaminen on ensisijainen tapa erottaa laite sähköverkosta. Varmista, että pistorasia on helposti ulottuvilla laitteen asentamisen jälkeen.

Kytke näyttö vain sellaiseen pistorasiaan, jonka jännite on tässä oppaassa tai näyttöön kiinnitetyssä tarrassa esitettyjen vaatimusten mukainen. Jos et ole varma, millaisia kotisi pistorasiat ovat, kysy myyjältä lisätietoja.

Ylikuormitetut pistorasiat ja jatkojohdot ovat vaarallisia. Myös kuluneet virtajohdot ja rikkinäiset pistokkeet ovat vaarallisia. Nämä kaikki voivat aiheuttaa sähköiskun, tulipalon tai muita vaaratilanteita. Voit tilata uuden virtajohdon huollosta.

Älä avaa näyttöä.

- Näytön sisällä ei ole huollettavia osia.
- Näytön sisällä on vaarallisia suurjännitteitä, vaikka virta olisi katkaistu.
- Jos näyttö ei toimi kunnolla, ota yhteys myyjään.

Henkilövahinkojen välttämiseksi:

- Älä sijoita näyttöä vinolle alustalle tai hyllylle, ellei sitä ole kiinnitetty huolellisesti.
- Käytä vain valmistajan suosittelemaa jalustaa.

Tulipalon ja muiden vaarojen välttämiseksi:

- Katkaise näytöstä virta aina, kun lähdet huoneesta vähänkin pitemmäksi ajaksi. Älä koskaan jätä virtaa kytketyksi, kun lähdet ulos.
- Kiellä lapsia pudottamasta tai työntämästä esineitä näytön kotelon aukkoihin. Eräissä näytön sisäisissä osissa on vaarallisia jännitteitä.
- Älä lisää mitään osia, joita ei ole erityisesti suunniteltu tätä näyttöä varten.
- Irrota virtajohto pistorasiasta, jos on tulossa ukonilma tai näyttöä ei käytetä pitkään aikaan.

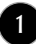

## **Asentaminen**

Varmista, ettei virtajohdon päälle aseteta tai vieritetä mitään. Älä sijoita näyttöä paikkaan, jossa virtajohto saattaa vahingoittua.

Älä käytä näyttöä vesipisteen, esimerkiksi kylpyammeen, pesualtaan, tiskialtaan, kostean kellarin tai uima-altaan, lähellä.

Näytön kotelossa on tuuletusaukkoja kotelon sisään kerääntyvän lämmön poistamista varten. Jos nämä aukot tukitaan, ylikuumeneminen voi aiheuttaa toimintahäiriön tai tulipalon. Tämän vuoksi älä KOSKAAN

- tuki kotelon pohjan tuuletusaukkoja asettamalla näyttö vuoteelle, sohvalle, matolle tms.
- sijoita näyttöä suljettuun tilaan, jossa ilma ei pääse kiertämään kunnolla
- peitä aukkoja kankaalla tai muulla materiaalilla
- sijoita näyttöä lämmittimen tai muun lämmönlähteen lähelle tai päälle.

Älä hankaa tai lyö aktiivimatriisinestekidenäyttöä millään kovalla esineellä, sillä sen pinta voi naarmuuntua tai vaurioitua pysyvästi.

Älä paina nestekidenäyttöä voimakkaasti kädelläsi, sillä käden jälki voi jäädä pysyvästi näkyviin.

Eräät viat voivat näkyä kuvaruudun punaisina, vihreinä tai sinisinä pisteinä. Ne eivät kuitenkaan vaikuta näytön suorituskykyyn.

Sinun kannattaa käyttää suositeltua tarkkuutta, jotta saat nestekidenäyttöön parhaan mahdollisen kuvan. Jos nestekidenäyttöä käytetään muulla kuin suositellulla tarkkuudella, se joutuu ehkä skaalaamaan tai käsittelemään kuvaa. Tämä on vakiotarkkuutta käyttävän nestekidenäytön ominaisuus.

# **Puhdistaminen**

- Irrota virtajohto, ennen kuin puhdistat kuvaruudun.
- Käytä kosteaa (ei märkää) liinaa. Älä suihkuta aerosolia suoraan kuvaruudun pintaan, sillä liian suuri aerosolin määrä voi aiheuttaa sähköiskun.

# **Pakkaaminen**

Älä hävitä pakkauslaatikkoa ja muuta pakkausmateriaalia. Laite kannattaa pakata niihin mahdollista kuljetusta varten. Kun lähetät laitteen jonnekin, aseta se alkuperäiseen laatikkoonsa.

# **Hävittäminen**

- Näytön sisällä on loistelamppu, joka sisältää hieman elohopeaa.
- Älä hävitä näyttöä muun talousjätteen mukana. Noudata paikallisten viranomaisten antamia määräyksiä.

# **Tietokoneen käyttö**

- **1.** Kytke signaalikaapeli. Kun se on kiinnitetty paikalleen, kiristä vielä käsin kiristettävät ruuvit liitoksen (1) varmistamiseksi.
	- Liittäminen DVI/analogisella signaalikaapelilla. **A**
	- Liittäminen DVI/digitaalisella signaalikaapelilla. **B**
- $2.$  Voit aloittaa käytön liitettyäsi virtajohdon  $\oslash$  AC-DC-verkkoadapteriin  $\oslash$  ja

työnnettyäsi sen pistorasiaan(Jännitteen säätö tapahtuu automaattisesti.).

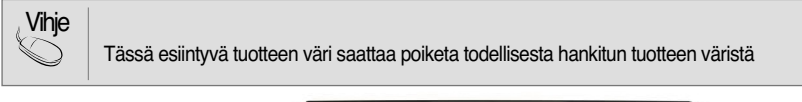

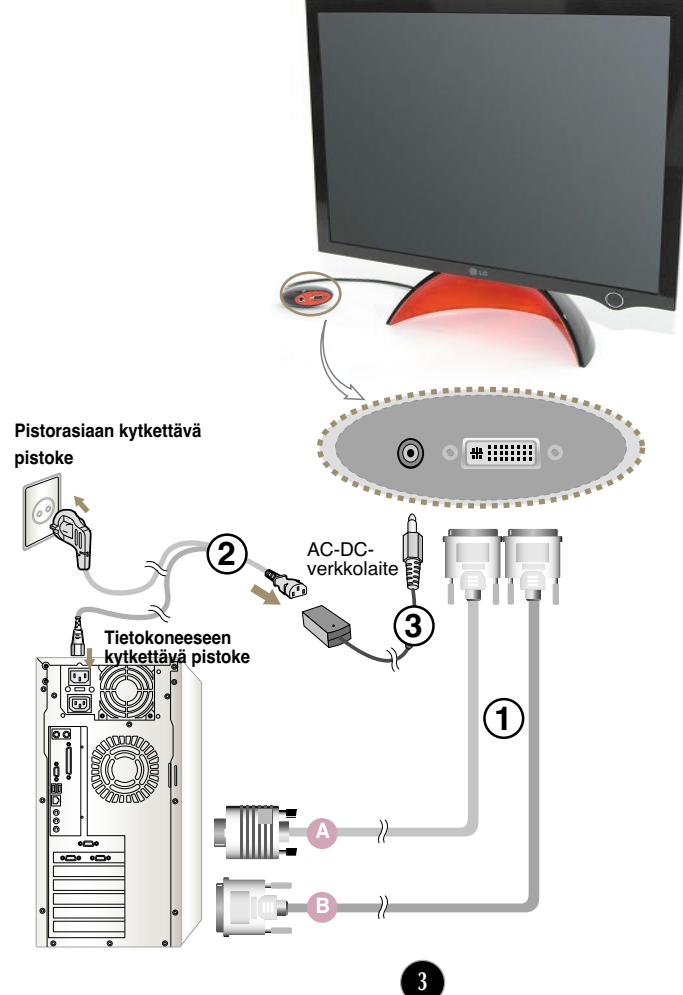

3. Kosketa (<sup>1</sup>) painiketta etupaneelissa kytkeäksesi virran päälle. Kun näytön virta on kytketty päälle, Automaattinen Kuvanasetus (Self Image Setting Function) toiminto suoritetaan automaattisesti. (Vain analoginen tila)

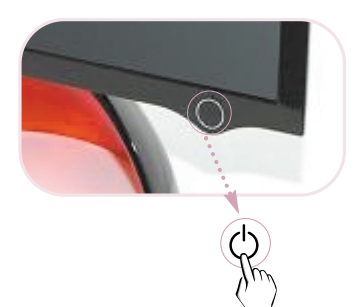

#### **HUOMAUTUS**

**Automaattinen Kuvanasetus (Self Image Setting Function) toiminto?** Tämä toiminto tarjoaa käyttäjälle optimaaliset näytönasetukset. Kun käyttäjä kytkee näytön kiinni ensimmäisen kerran, tämä toiminto asettaa automaattisesti parhaiten sopivat näytön asetukset kullekin syöttösignaalille. Paina Adjust **Forte Manager Program (ohjelman säädöt) --> Picture (kuva) --> Tracking (kuvanpito) --> Auto Setup (automaattinen asetus)**, jos näytön säätö on tarpeen tuotteen käytön aikana tai jos haluat käyttää tätä toimintoa manuaalisesti tai voit myös käynnistää eri vaihtoehtoja kohdasta **Forte Manager Program --> Preset Provided When Delivered (Esiasetukset toimitettaessa)**. Muutoin voit suorittaa **'Factory Default Preset' (Tehtaan oletusasetukset)** -vaihtoehdon OSDsäätövalikosta. Huomaa kuitenkin, että tämä vaihtoehto alustaa kaikki valikkokohdat lukuun ottamatta kohtaa **'LANGUAGE' (kieli)**.

### **Tuotteen kallistuskulman säätö**

Aseta runko-osa käyttömukavuuden kannalta sopivaan kohtaan.

Kallistusalue : 0˚~20˚

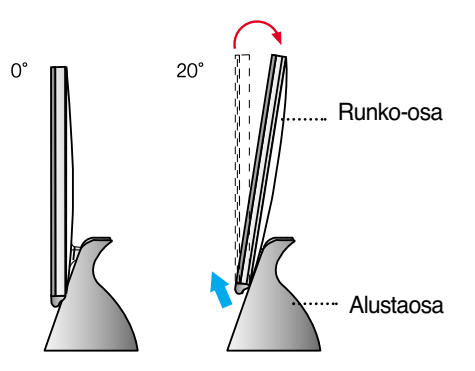

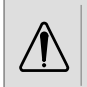

Älä jätä kättäsi (sormeasi) laitteen ja alustan väliin säätäessäsi ruudun kallistuskulmaa. Kätesi (sormesi) saattaa jäädä kiinni tai vahingoittua.

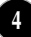

**Tähän tuotteeseen kuuluu ohjelma (Forte Manager CD), joka tarjoaa helpon tavan tehdä erilaisia kuvasäätöjä kuten kirkkaus (Brightness), kuvanpito (Tracking) tai resoluutio (Resolution) hiiren avulla ilman säätöpainikkeiden käyttöä.**

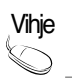

Tämä ohjelma vaatii Microsoft Internet Explorer 6.0 version tai uudemman.

#### **Forte Manager -ohjelman asennusohje**

- 1) Sulje kaikki muut ohjelmat ennen Forte Manager -ohjelman asennuksen aloittamista.
- 2) Asennusnäyttö tulee esiin automaattisesti, kun Forte Manager CD-ROM ladataan levyasemaan.
- 3) Forte Manager Install Shield Wizard (Asennusvelho) -näyttö tulee näkyviin.
- 4) Valitse [Installation Language] (asennuskieli).
- 5) Klikkaa "Next" (seuraava), kun Installation Wizard (Asennusvelho) -näyttö tulee näkyviin.
- 6) Klikkaa "Next" (seuraava), valittuasi "I accept the terms of the license agreement" (Hyväksyn lisenssisopimuksen ehdot).
- 7) Klikkaa "Next" (seuraava), valittuasi asennettavan toiminnon.
- 8) Klikkaa "Install" (asenna).
- 9) Näkyviin ilmestyy asennuksen tilanäyttö.
- 10) Klikkaa "Finish" (Valmis), valittuasi "Yes, I want to restart my computer now." (Kyllä, haluan käynnistää tietokoneen uudelleen nyt).
- 11) Forte Manager -käynnistysikkuna luodaan työpöydälle, kun asennus on valmis.

\*Valitse [Execution] (suorita) painettuasi [Start] (käynnistä) -painiketta, jos asennusnäyttö ei tule näkyviin automaattisesti.

\*\*Valitse OK syötettyäsi D: /SETUP.EXE (assumed CD-ROM Driver is D: /.)

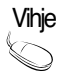

#### **Käyttääksesi näyttöä parhaalla kuvanlaadulla**

Asenna Users Guide (käyttöopas) CD näyttöajuritiedosto, joka toimitetaan varusteiden mukana.

\* Katso näyttöajurin asennusohjeet Näyttöajurin asennusoppaasta ('Monitor Driver Installation Guide).

### **Forte Manager -ohjelman toiminnot**

Säätääksesi kuvanpitoa (Tracking), kirkkautta (Brightness), kontrastia (Contrast), sijaintia (Position), resoluutiota (Resolution), terävyyttä (Sharpness) tai näytön esiasetusta (Preset), valitse vastaava vaihtoehto Forte Manager -ohjelmasta. **\*Kuvanpitoa (Tracking), ja sijaintia (Position) tuetaan vain signaalin ollessa analogisessa muodossa.**

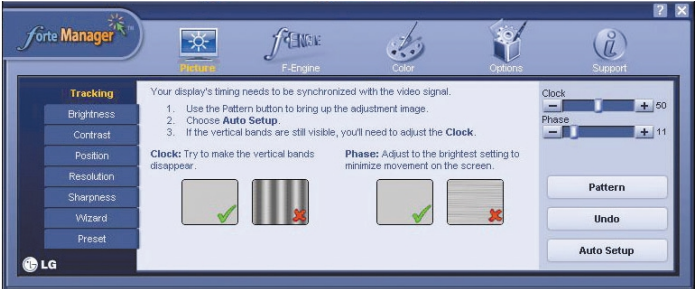

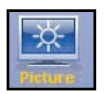

#### **PICTURE(KUVA)**

- Kuvanpito (Tracking), kirkkaus (Brightness), kontrasti (Contrast), sijainti (Position), resoluutio (Resolution), terävyys (Sharpness) velho (Wizard), näytön esiasetus (Preset)

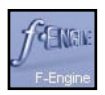

#### *f***-Engine**

- MOVIE, TEXT, NORMAL, USER, Preset (ELOKUVA, TEKSTI, NORMAALI, KÄYTTÄJÄ, Esiasetus)

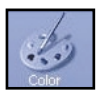

#### **Color (Väri)**

-Color Temp. (värilämpötila) RGB, Color Calibration, Preset (RGB, värikalibrointi, esiasetus)

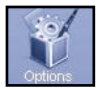

#### **Options (vaihtoehdot)**

- Preferences, Power Indicator, Preset (käyttäjän asetukset, virran merkkivalo, esiasetus)

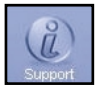

#### **Support (Tuki)**

- Update, Help, Asset Id, Version, Preset (päivitys, avut, laite-Id, versio, esiasetus)

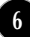

### **Etupaneelin säätimet**

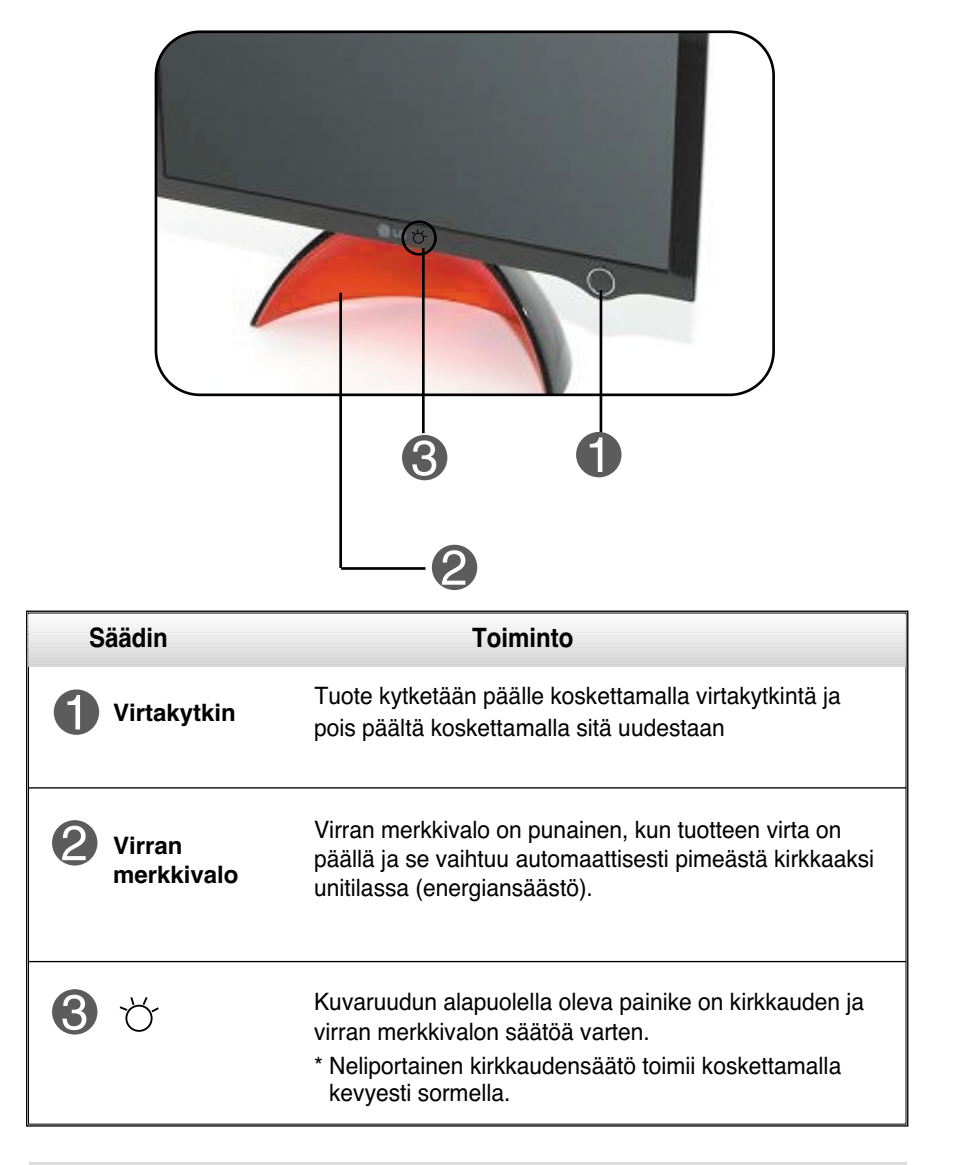

#### **HUOMAUTUS**

#### **Virran merkkivalon kytkeminen päälle/pois manuaalisesti**

Valitse vaihtoehdot Forte Manager Program (ohjelma) -> Power Indicator (virran merkkivalo) -> On/Off (päälle/pois) virran merkkivalon kytkemiseksi päälle/pois manuaalisesti.

**7**

Virtapainike ei toimi ennen kuin näyttö on täysin näkyvissä.

### DDC/CI ON/OFF -toiminto

**DDC/CI(Display Data Channel Command Interface) on PC:n ja näytön välinen tiedonsiirtoprotokolla.** 

**DDC/CI :n avulla on mahdollista säätää ja asettaa toimintoja PC:ltä näytön OSD-ruudun sijasta.** 

**Näyttöä pystyy säätämään PC:ltä kytkemällä ne näyttökaapelilla ja kun DDC/CI toiminto on ON-tilassa, mutta näytön säätö PC:ltä ei toimi, jos tiedonsiirtoyhteys on katkaistu asettamalla DD/CI-toiminto OFF-tilaan.**

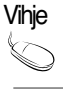

Vihje **Forte Manager -ohjelmistoa täytyy käyttää DDC/CI ON-tilassa, koska se ei toimi normaalisti DDC/CI:n ollessa OFF-tilassa.**

#### **DDC/CI ON/OFF -toiminto**

Näytön virta kytkeytyy päälle, kun virtakytkintä kosketetaan, ja DDC/CI menee ON/OFF-tilaan, kun virtakytkintä kosketetaan pitempään kuin muutama sekunti.

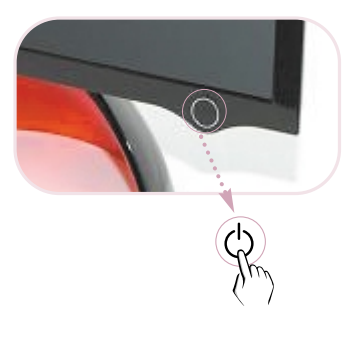

**\*Alkuasetus on DDC/CI ON.**

#### **HUOMAUTUS**

DDC/CI-toimintoa voi käyttää vain, kun näytön virta on päällä, eikä sitä voi käyttää, kun näytön virta on kytketty pois päältä virtakytkintä painamalla.

**Tarkista seuraavat seikat, ennen kuin soitat huoltoon.**

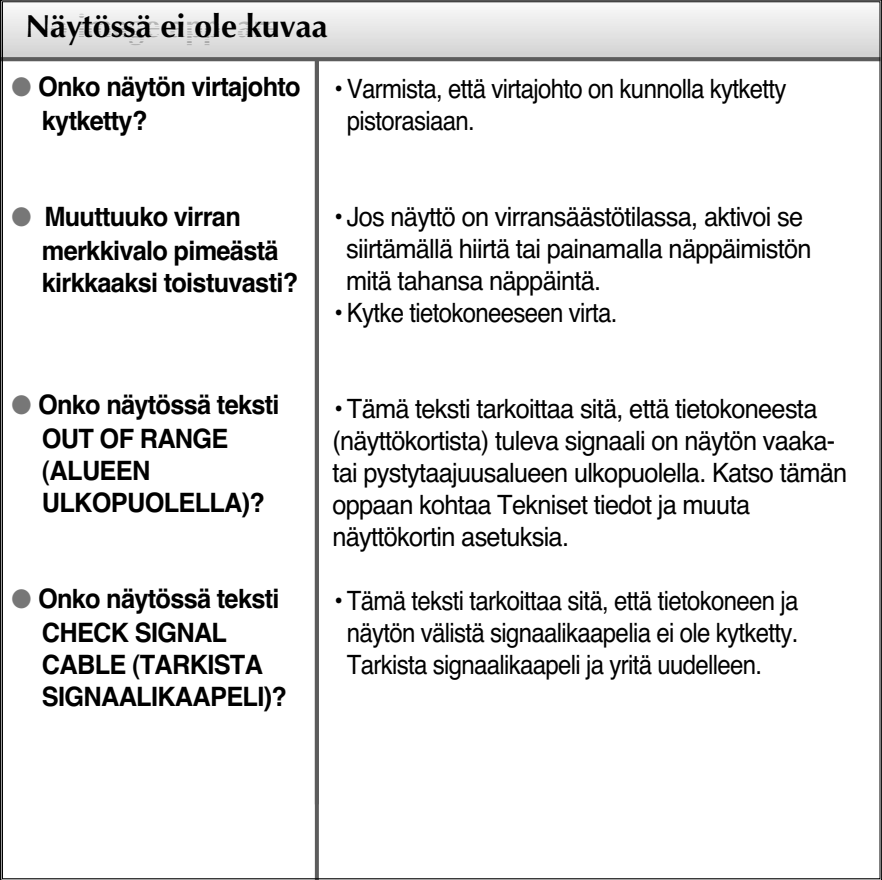

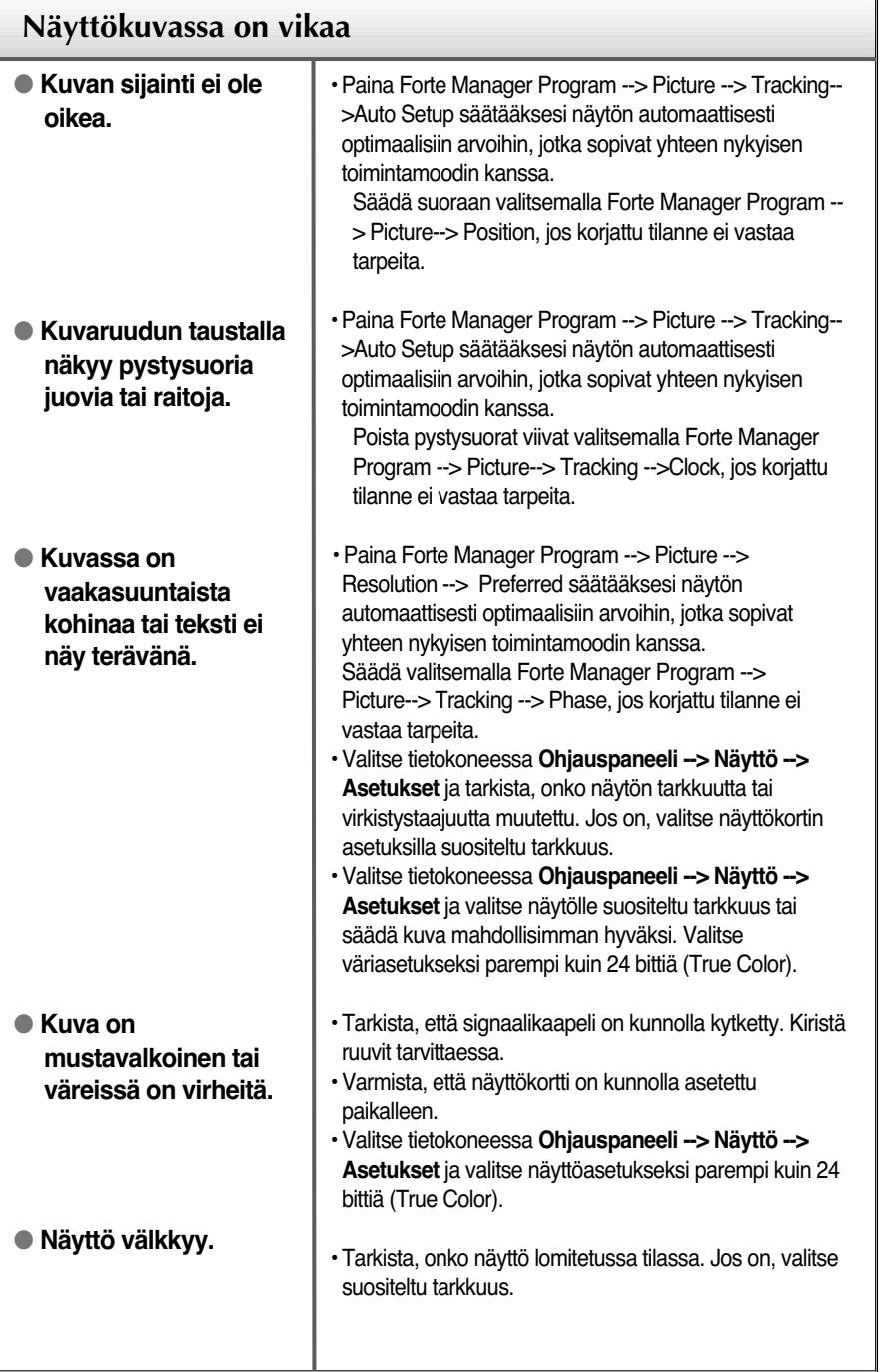

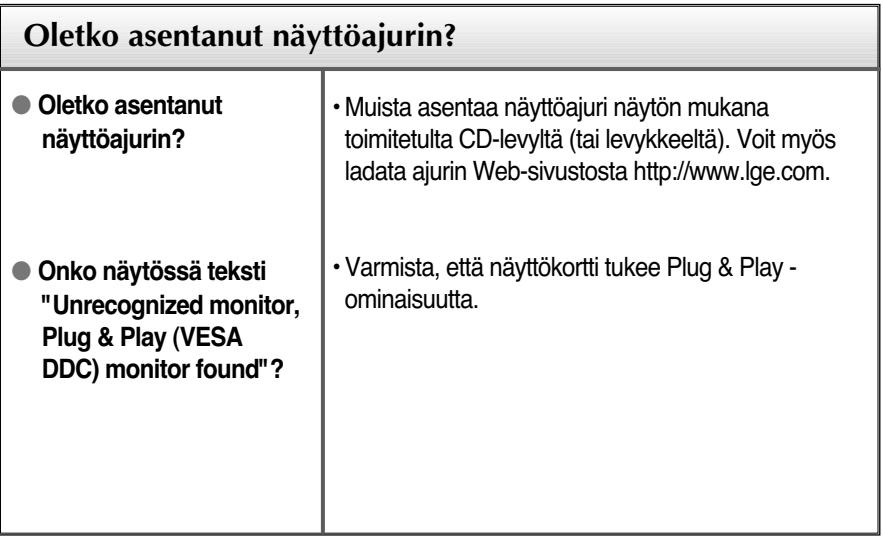

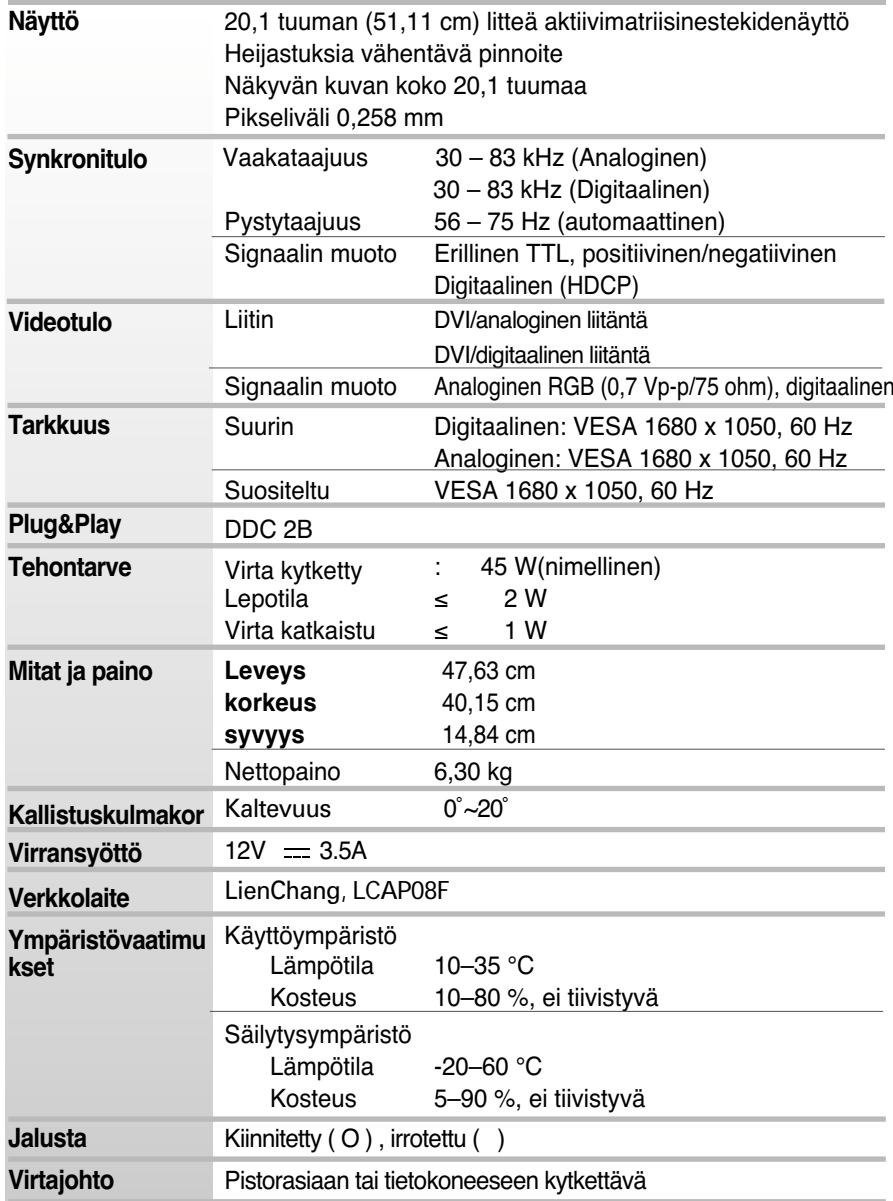

#### **HUOMAUTUS**

Oikeus tässä oppaassa esitettyjen tietojen muutoksiin pidätetään.

# **Näyttötilat (tarkkuus)**

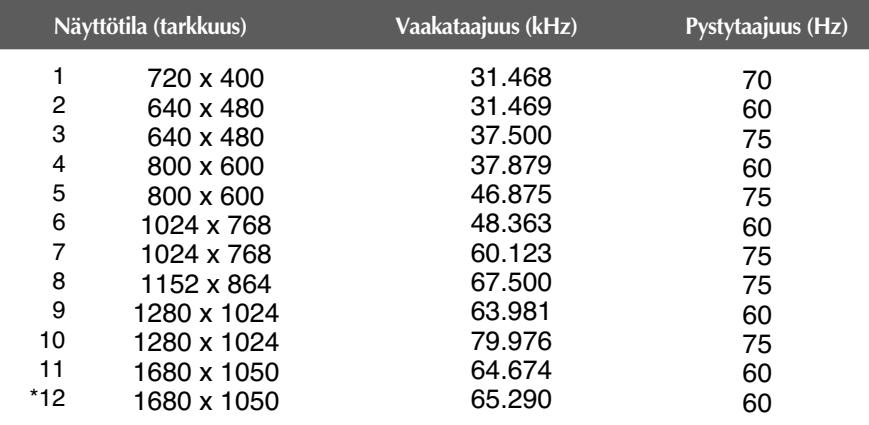

\* Suositeltu tila

### **Merkkivalo**

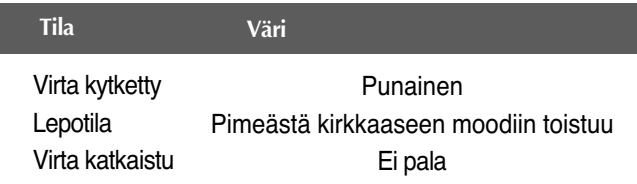

## **Kensington-lukko**

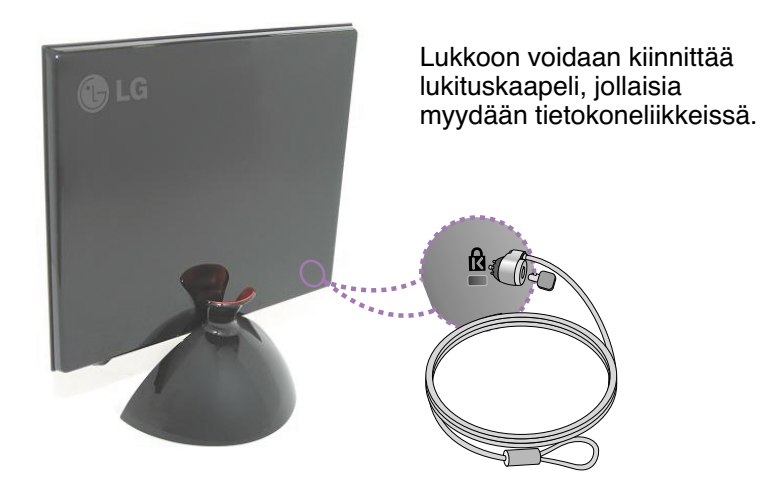

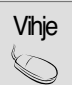

Tässä esiintyvä tuotteen väri saattaa poiketa todellisesta hankitun tuotteen väristä

# **Digitally yours**

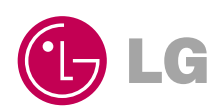